# Bedienungsanleitung IMPERIAL® DB 3 T basic

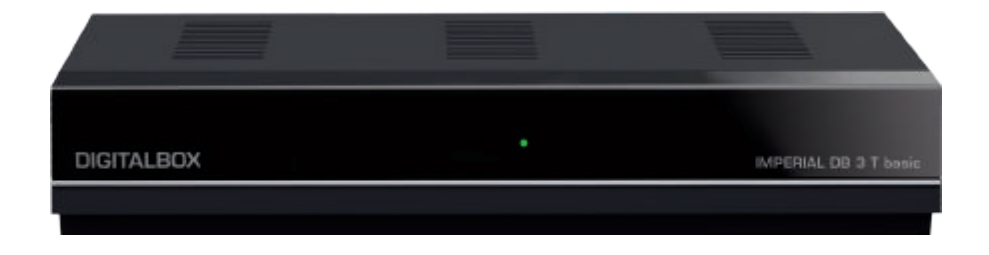

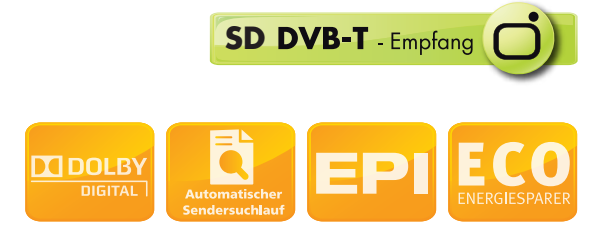

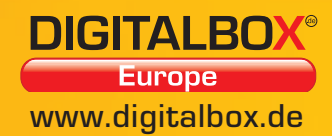

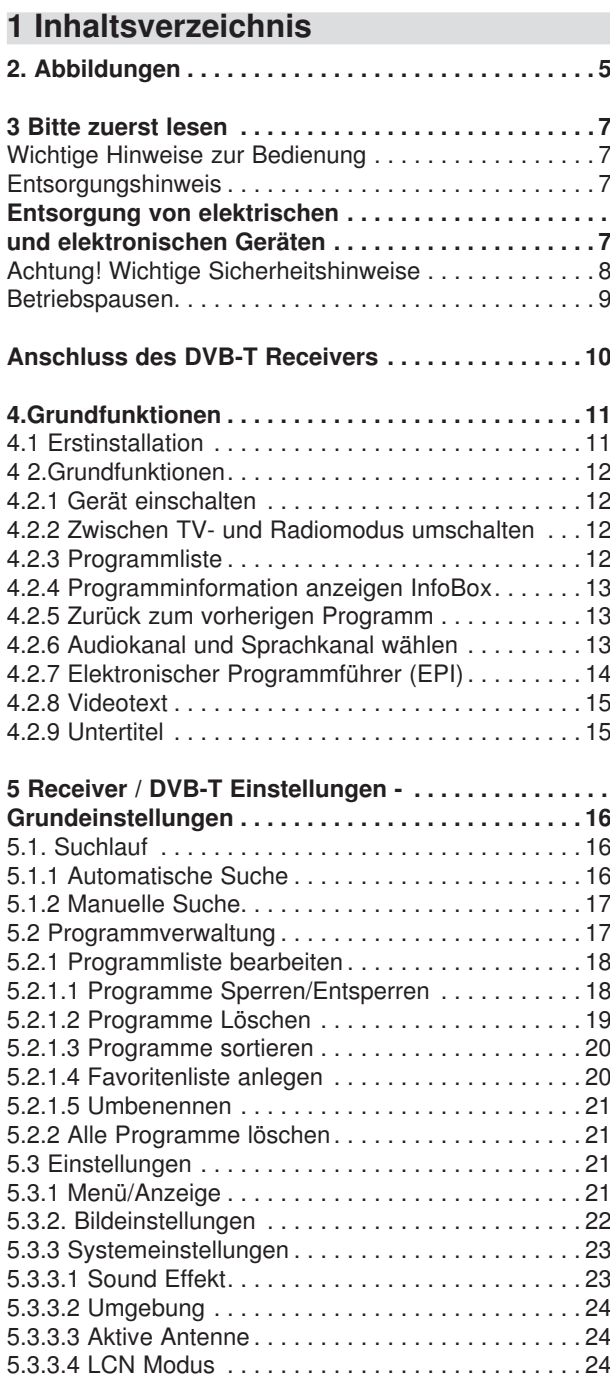

# **Inhalt**

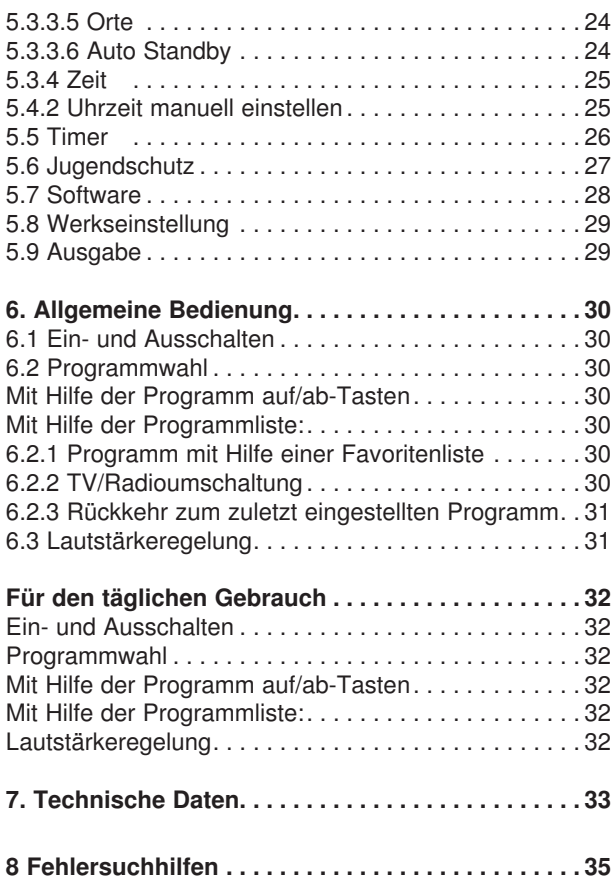

Ihr Gerät trägt das CE-Zeichen und erfüllt alle erforderlichen EU-Normen. Änderungen und Druckfehler vorbehalten. Stand 12/13 Abschrift und Vervielfältigung nur mit Genehmigung des Herausgebers.

#### **Sehr geehrter Kunde,**

vielen Dank, dass Sie Sich für dieses hochwertige Produkt entschieden haben. Sollte ihr DVB Receiver nicht richtig funktionieren, muss nicht gleich ein Defekt vorliegen. Bitte schicken Sie das Gerät nicht gleich ein, rufen Sie uns an!

#### **Technische Hotline**

für Deutschland: 02676 / 9520101

Gerne können Sie auch eine E-mail an service@digitalbox.de oder ein Fax an 02676 / 9520159 senden.

Sollten wir das Problem auf diesem Wege nicht lösen können, senden Sie das Gerät bitte an unser Servicecenter unter folgender Adresse ein:

Für Deutschland: DIGITALBOX Servicecenter, Am Weiher 14, D- 56766 Ulmen

Für Österreich: fsms GmbH, Welser Straße 79, A-4060 Leonding

# **2. Abbildungen**

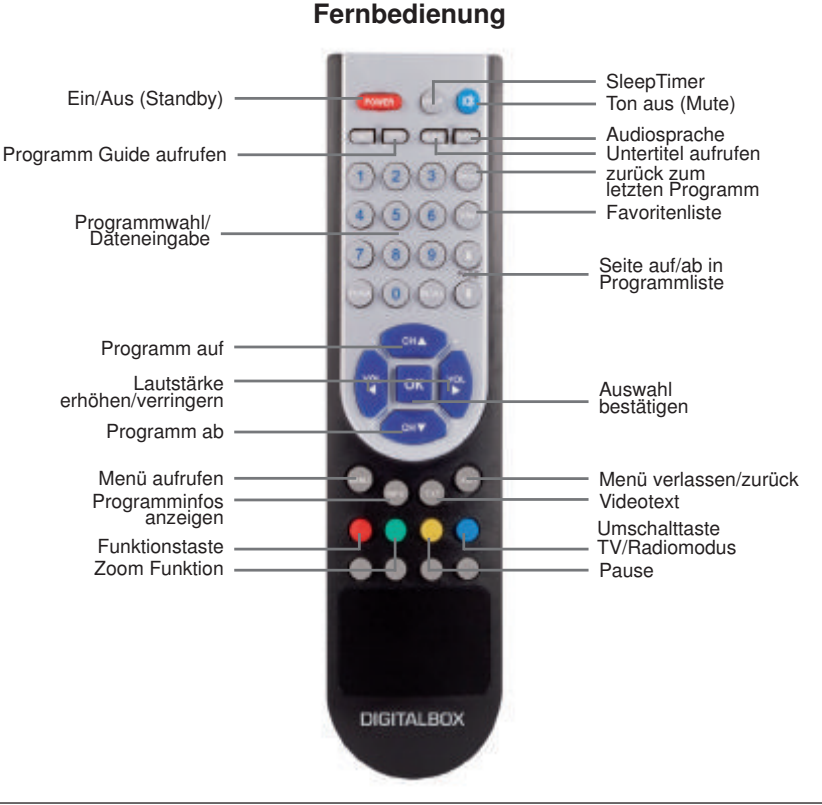

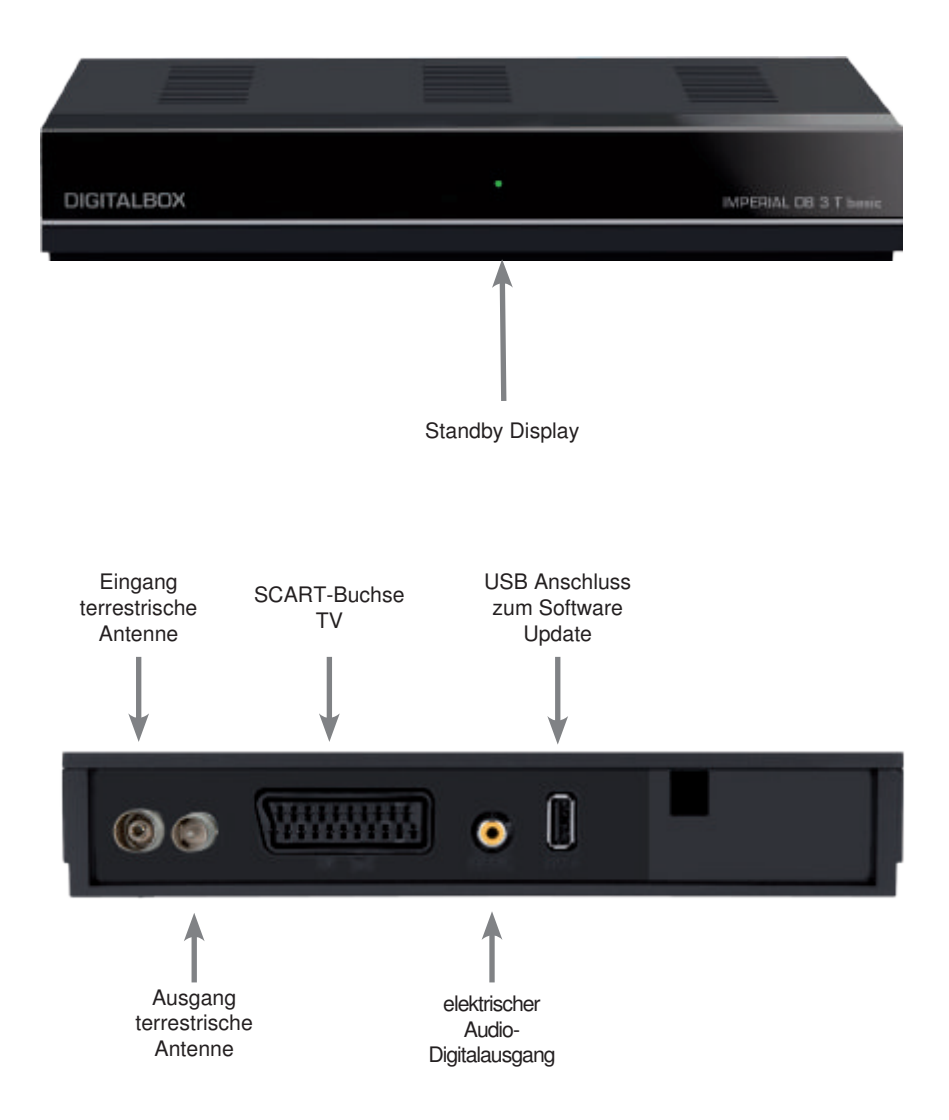

#### **3 Bitte zuerst lesen**

- > Bevor Sie mit der Inbetriebnahme des Gerätes beginnen, überprüfen Sie zunächst die Lieferung auf Vollständigkeit. Im Lieferumfang sind enthalten:
	- 1 DVB-T Receiver, 1 Fernbedienung, 1 Bedienungsanleitung, 1 Garantiekarte, 2 Batterien (1,5V Microzelle),
- > Legen Sie die beiliegenden Batterien unter Berücksichtigung der eingeprägten Polarität in das Batteriefach der Fernbedienung ein.
- > Bevor Sie den DVB-T Receiver anschließen, lesen Sie bitte zunächst die Sicherheitshinweise in Kapitel 3.

# **Wichtige Hinweise zur Bedienung**

Durch die Verwendung eines sogenannten "On Screen Display"

(Bildschirmeinblendungen) wird die Bedienung des Receivers vereinfacht und die Anzahl der Fernbedienungstasten verringert. Alle Funktionen werden auf dem Bildschirm angezeigt und können mit wenigen Tasten gesteuert werden. Zusammengehörende Funktionen sind als "MENÜ" zusammengefaßt.

Tastenbezeichnungen und Begriffe, die im OSD-Menü erscheinen, sind in dieser Bedienungsanleitung fett gedruckt.

# **Entsorgungshinweis**

Die Verpackung Ihres Gerätes besteht ausschließlich aus wiederverwertbaren Materialien. Bitte führen Sie diese entsprechend sortiert wieder dem "Dualen System" zu.

Achten Sie darauf, dass die leeren Batterien der Fernbedienung sowie Elektronikschrott nicht in den Hausmüll gelangen, sondern sachgerecht entsorgt werden (Rücknahme durch den Fachhandel, Sondermüll).

#### **Entsorgung von elektrischen und elektronischen Geräten**

Dieses Symbol auf einem Artikel oder auf einer Verpackung zeigt an, dass der Artikel nicht im üblichen Haushaltsmüll entsorgt werden kann. Der Artikel muss an einem entsprechenden Sammelpunkt für die Rücknahme und Wiederverwertung alter elektrischer und elektronischer Geräte abgegeben werden. Indem Sie sicherstellen, dass dieses Gerät fachgerecht entsorgt wird, tragen Sie dazu bei, dass negative Auswirkungen auf die Umwelt sowie auf die menschliche Gesundheit vermieden werden, die entstehen könnten, wenn dieses Gerät nicht entsprechend fachgerecht entsorgt wird. Die Wiederverwertung der Rohstoffe trägt dazu bei, natürliche Ressourcen zu bewahren. Für genauere Informationen zur Entsorgung dieses Geräts wenden Sie sich an Ihre örtliche Behörde, an die Müllverwertung in Ihrer Region, oder an den Fachhändler bei dem Sie dieses Gerät erworben haben.

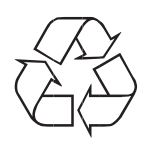

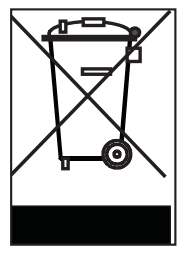

# **Achtung! Wichtige Sicherheitshinweise**

VORSICHT: UM DIE GEFAHR EINES ELEKTROSCHOCKS ZU VERMEIDEN, SOLLTEN SIE NIEMALS DAS GEHÄUSE ÖFFNEN. ES BEFINDEN SICH IM GERÄT KEINE TEILE DIE VOM ANWENDER REPARIERT WERDEN KÖNNEN. BEI BEDARF WENDEN SIE SICH AN QUALIFIZIERTE SERVICEFACHKRÄFTE.

#### SICHERHEITSVORKEHRUNGEN:

Dieser Receiver wurde nach Vorgaben internationaler Sicherheitsstandards hergestellt. Zu ihrem eigenen Schutz sollten Sie die Sicherheitsvorkehrungen sorgfältig durchlesen, bevor Sie ihr neues Gerät in Betrieb nehmen.

Der Hersteller übernimmt keine Haftung für Schäden, die durch unsachgemäße Handhabung und durch Nichteinhaltung der Sicherheitsvorkehrungen entstanden sind.

- 1. Wenn Sie den Receiver aufstellen, sorgen Sie dafür, dass an allen Seiten ein freier Raum von etwa 5 cm zur Verfügung steht, damit die Luft ungehindert zirkulieren kann und das Gerät sich nicht überhitzt. Dies gilt auch für die senkrechte Installation.
- 2. Stellen Sie das Gerät nicht in einem eingeengten Bereich auf, wie zum Beispiel in einem Bücherregal oder Ähnlichem. Achten Sie darauf, dass die Luftzirkulation nicht beeinträchtigt wird, vor Allem sollten Sie niemals die Lüftungsschlitze mit Zeitungen, Tischtüchern, Gardinen, usw. abdecken.
- 3. Stellen Sie keine brennenden Gegenstände, z.B. eine brennende Kerze, auf das Gerät.
- 4. Der Receiver darf niemals Flüssigkeiten oder Spritzwasser ausgesetzt werden. Stellen Sie keine mit Flüssigkeit gefüllten Gegenstände wie Vasen auf den Receiver.
- 5. Ziehen Sie nicht den Netzstecker des Gerätes um dieses abzuschalten.
- 6. Das Stromkabel muss korrekt angeschlossen werden. Berühren Sie niemals mit feuchten oder nassen Händen das Stromkabel oder den Stecker.
- 7. Der Receiver sollte bei Temperaturen von 5ºC bis 40ºC betrieben werden. Verwenden Sie das Gerät nur in einem gemäßigten Klima, nicht unter tropischen Bedingungen.
- 8. Die Batterien der Fernbedienung sollten nicht extremer Hitze, wie zum Beispiel direktem Sonnenlicht oder Feuer, ausgesetzt werden.

Achten Sie bitte beim Entsorgen der Batterien auf entsprechende Umweltschutzbestimmungen.

CE-Zeichen für europäische Märkte

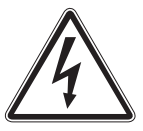

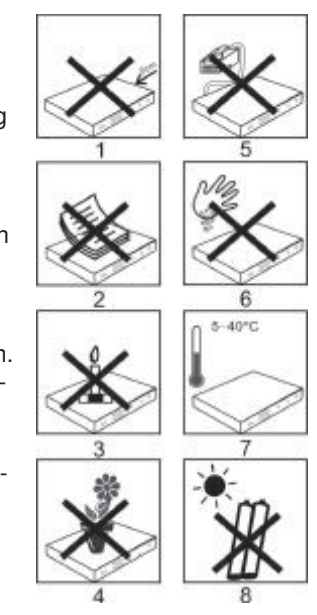

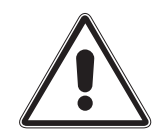

Das CE-Zeichen auf diesem Gerät gibt Ihnen die Sicherheit, dass das Gerät den Vorschriften der EU-Direktive 2004/108/EC sowie der Direktive für Niedrigspannungsgeräte 2006/95/EC entspricht.

#### **Betriebspausen**

Das Gerät sollte während eines Gewitters oder bei längeren Betriebspausen (z.B. Urlaub) vom Netz getrennt werden.

#### **Anschluss des DVB-T Receivers**

- a. Verbindung der Antenne mit dem **Eingang terrestrische Antenne** des DVB-T Receivers.
- b. Digitaler Audioausgang zum Anschluss an einen Surround Verstärker.
- c. USB 2.0 Anschluss zum Software Update.
- d. Verbindung **Ausgang terrestrische Antenne** des DVB-T Receivers mit dem Antenneneingang des Fersehers oder Videorecorders zum Durchschleifen eines vorhandenen terrestrischen Signals. Achtung:Hier wird nicht das Signal Ihres Receivers ausgegeben.
- e. Scartverbindung **Scart-Buchse TV** des DVB-T Receivers mit dem Fernsehgerät.

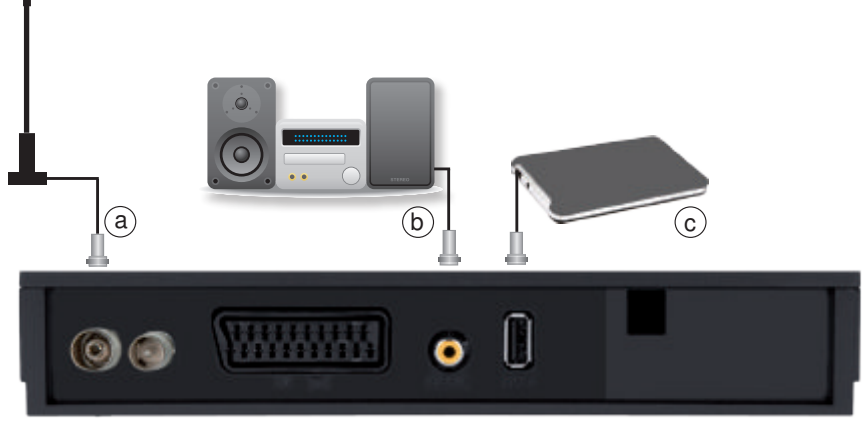

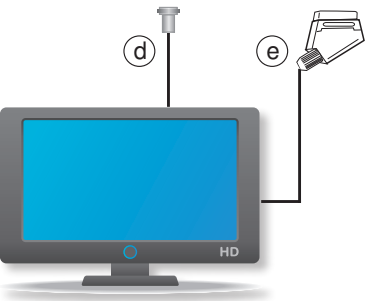

# **4.Grundfunktionen**

# **4.1 Erstinstallation**

Nachdem Sie die Sicherheitshinweise gelesen und das Gerät angeschlossen haben, schalten Sie das Gerät wie in Kapitel 4.2.1. beschrieben ist ein. Bei der ersten Inbetriebnahme erscheint das Menü **Erstinstallation**.

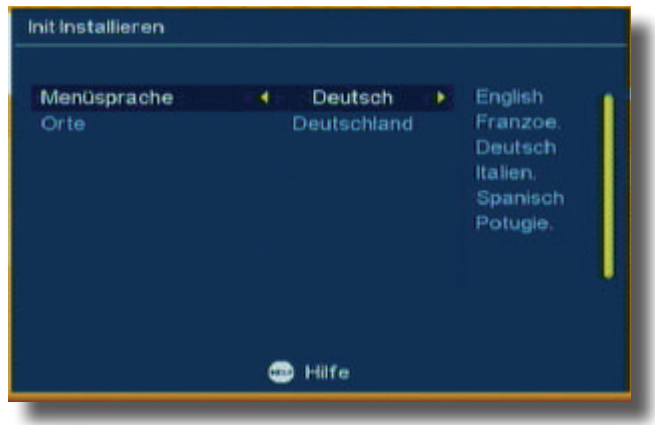

Stellen Sie in diesem Menü in der oberen Spalte (Menüsprache) die Sprache ein in der die Bildschirmeinblendungen dargestellt werden sollen.

- > Wählen Sie mit den **CH+/CH- Tasten** die Spalte **Sprache** an.
- > Stellen Sie mit den **Tasten Vol+/Vol-** die gewünschte Sprache ein.
- > Wählen Sie anschließend mit den **CH+/CH-Tasten** die Spalte Orte an und stellen Sie mit den **Tasten Vol-/Vol+** das gewünschte Land ein, in dem Sie das Gerät betreiben möchten und bestätigen Sie mit der **OK-Taste.**
- > Wählen Sie in der folgenden Einblendung mit den **Tasten Vol-/Vol+** die Einblendung "**Ja**" und bestätigen Sie mit der **OK-Taste**.

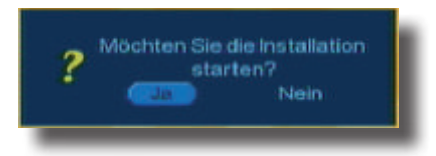

Das Gerät sucht nun alle verfügbaren TV- und Radioprogramme und speichert diese automatisch ab. Anschließend wechselt das Gerät in den normalen Fernsehbetrieb.

# **4 2.Grundfunktionen**

# **4.2.1 Gerät einschalten**

Sofern bereits TV- und/oder Radioprogramme gespeichert sind, gibt das Gerät beim Einschalten das vor dem Ausschalten zuletzt eingestellte Programm wieder.

1. Gerät ein

Im Standbymodus "**Ein/Aus**" drücken um den Receiver einzuschalten.

2. Gerät aus

Im Betriebsmodus auf "**Ein/Aus**" drücken um in den Standbymodus zu gehen.

#### **4.2.2 Zwischen TV- und Radiomodus umschalten**

Drücken Sie im Betrieb die Taste **TV/Radio** um zwischen TV und Radio Programmwiedergabe umzuschalten. Bitte beachten Sie, dass nicht in allen Regionen Radioprogramme über DVB-T abgestrahlt werden.

#### **4.2.3 Programmliste**

> Drücken Sie "**OK**" um zur Programmliste zu gelangen.

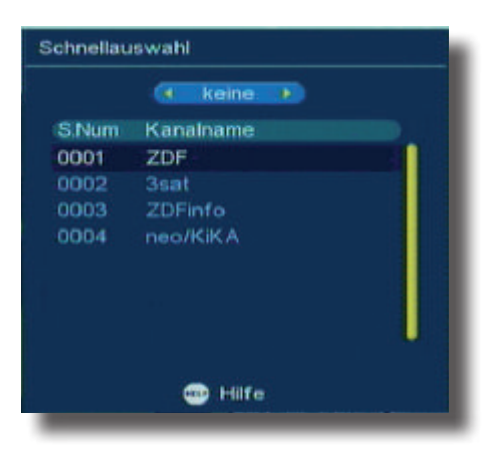

- > Mit den "**CH+/CH-**" **Tasten** können Sie nun den Cursor in der Programmliste bewegen und ein Programm auswählen.
- > Drücken Sie anschließend die **OK -Taste,** um auf das ausgewählte Programm umzuschalten.

> MIt den **Tasten << / >>** können Sie in der Programmliste Seitenweise blättern. Wenn Sie Ihre Lieblingsprogramme in einer FAV Liste eingegeben haben, drücken Sie auf die Taste "**FAV**" um zur Favoritenliste zu gelangen:

- > Drücken Sie die **Tasten** "**CH+/CH-**", um Ihr bevorzugtes Programm zu wählen.
- > Drücken Sie die Taste **EXIT,** um auf das gewählte Programm umzuschalten und um die Programmliste zu verlassen.

#### **4.2.4 Programminformation anzeigen InfoBox**

Nach jedem Programmwechsel erscheint kurzzeitig eine Infobox mit den Programmeigenschaften wie Programmplatz, Programmname, Titel der Sendung, Datum und Uhrzeit.

> Drücken Sie die Taste **INFO,** um sich diese Parameter bei laufender Sendung anzeigen zu lassen.

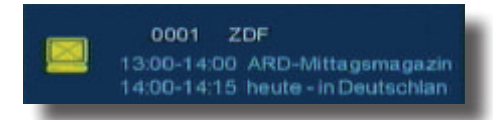

> Durch erneutes Drücken der **INFO** Taste werden Ihnen die spezifischen Sendeparameter des angewählten Programms angezeigt.

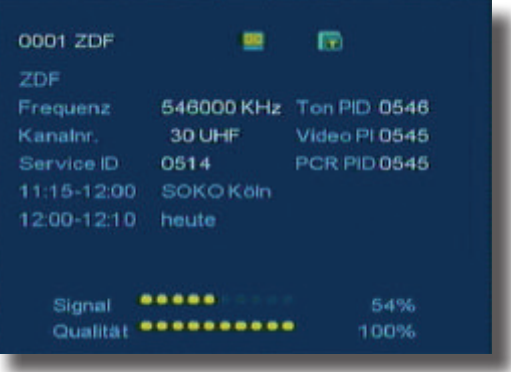

> Um die Info zu beenden, drücken Sie die Taste **EXIT**.

#### **4.2.5 Zurück zum vorherigen Programm**

> Drücken Sie die Taste **RECALL,** um zum vorherigen Programm zurückzukehren.

#### **4.2.6 Audiokanal und Sprachkanal wählen**

- > Durch Drücken der **Audio Taste** können Sie die Sprache des Audiokanals des derzeit eingestellten Programms wählen. Desweiteren können Sie in der oberen Einblendung mit den **Tasten Vol+/Vol-** die folgenden Optionen der Toneinstellung wählen: "Stereo"- "links"- "rechts" (Stereo-linker Kanal – rechter Kanal) *Mono.*
- *>* Drücken Sie die **EXIT-Taste,** um die Einstellung zu verlassen.

# **4.2.7 Elektronischer Programmführer (EPI)**

> Drücken Sie auf der Fernbedienung die Taste "**EPI**". Damit gelangen Sie zum elektronischen Programmführer (Electronic Programme Info) und können sich weitere Informationen zum derzeit eingestellten Programm, zu laufenden und folgenden Sendungen anzeigen lassen.

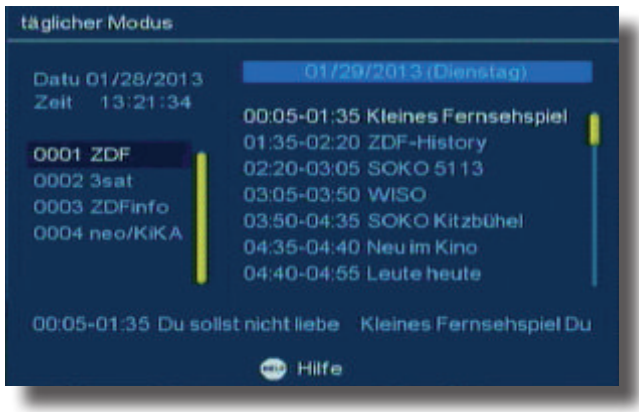

> Drücken Sie die **Tasten PAGE auf/ab,** um zwischen den einzelnen Wochentagen umzuschalten.

Bitte beachten Sie, dass Sie das Gerät bei der EPI-Funktion immer auf das Programm einstellen zudem Sie die EPI-Daten abrufen möchten. Drücken Sie die Taste **EXIT,** um den EPG, Elektronischer Programmführer, zu verlassen.

# **4.2.8 Videotext**

- > Wenn Sie den Videotext aufrufen möchten, drücken Sie auf der Fernbedienung im normalen Fernsehbetrieb die **TXT Taste.**
- **>** Wählen Sie anschließend mit den **Tasten CH+/CH-** die Einblendung **TTX** und bestätigen Sie mit der **OK-Taste**.

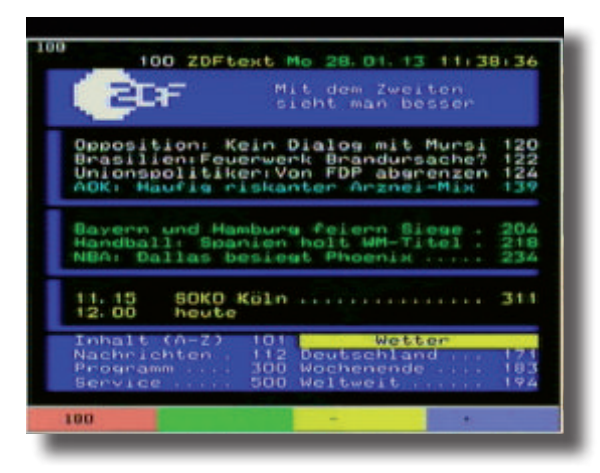

- > Geben Sie die dreistellige Ziffer für die Seite ein, die Sie anzeigen möchten.
- > Drücken Sie die Taste "**PR-** um zur vorherigen Seite zu gelangen, oder "**PR+**" um zur nächsten Seite zu gelangen.
- > Mit den **Tasten Vol-/Vol+** können Sie sehr schnell die Seiten 100, 200,300 usw. aufrufen. Drücken Sie die Taste **EXIT,** um den Videotext zu verlassen.

# **4.2.9 Untertitel**

- > Werkseitig ist die Untertitelanzeige ausgeschaltet. Wenn Sie die Untertitel anzeigen möchten, drücken Sie die **gelbe Taste** auf der Fernbedienung, dadurch gelangen Sie zum Untertitelmenü der derzeit laufenden Sendung, soweit die Sendung über einen Untertitel verfügt.
- > Markieren Sie die Einblendung **Untertitel** und bestätigen Sie mit der **OK-Taste**. Drücken Sie die **Taste EXIT,** um das Menü zu verlassen.

# **5 Receiver / DVB-T Einstellungen - Grundeinstellungen**

Im Hauptmenü Ihres Receivers finden Sie unter Receiver folgende Menüpunkte: Programm Suche, Programmverwaltung, Einstellungen, Timer, USB/HDD und OSD Sprache.

- > Drücken Sie zunächst die Taste **MENU,** um zum Hauptmenü zu gelangen.
- > Im Hauptmenü können Sie sich mit den **Tasten** "**CH+/CH-**" bewegen, um einen Menüpunkt auszuwählen, drücken Sie die Taste **OK** wenn der gewünschte Menüpunkt markiert ist.

# **5.1. Suchlauf**

Um neue Programme in Ihrem Receiver zu speichern, müssen Sie einen Suchlauf durchführen. Dieser Suchlauf muss nur dann durchgeführt werden, wenn neue Programme gefunden werden sollen, die sich noch nicht in der Programmliste befinden, oder wenn bei der Erstinstallation der Suchlauf noch nicht durchgeführt wurde.

> Gehen Sie zunächst im Hauptmenü mit den **PR-/PR+ Tasten** zum Punkt **Sender suchen** und drücken Sie die **OK-Taste**.

Wählen Sie anschließend den gewünschten Suchmodus aus.

# **5.1.1 Automatische Suche**

In der automatischen Suche wird der gesamte Frequenzbereich abgesucht.

> Markieren Sie mit den Tasten CH+/CH- die Zeile "Automatische Suche" und bestätigen Sie mit der **OK-Taste**.

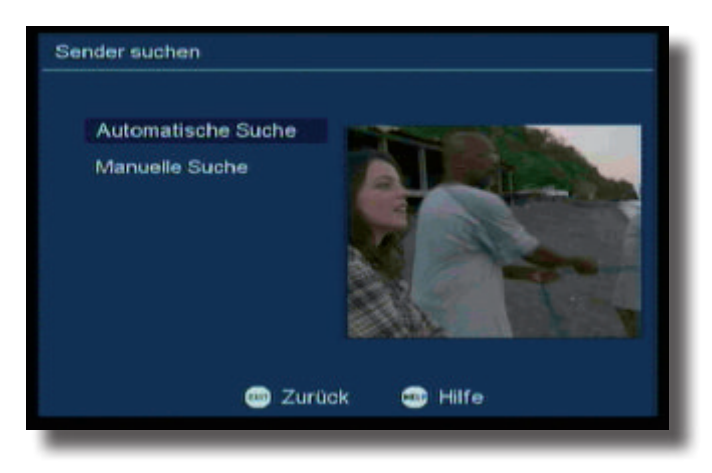

Das Gerät sucht nun den gesamten Frequenzbereich nach verfügbaren TV- und Radioprogrammen ab.

Die gefundenen Sender werden beim Verlassen des Menüs automatisch gespeichert.

# **5.1.2 Manuelle Suche**

In der manuellen Suche können Sie gezielt auf einem bestimmten Empfangskanal nach Programmen suchen.

- > Markieren Sie mit den **Tasten CH+/CH-** die Einblendung "**Manuelle Suche**" .
- > Wählen Sie die Zeile **Kanalname** an und geben Sie über die **Tasten Vol+/Vol**den gewünschten Kanal ein, auf dem ein Suchlauf durchgeführt werden soll.
- > Stellen Sie anschließend im unteren Punkt mit den **Tasten Vol+/Vol-** die **Bandbreite** ein.
- > Bestätigen Sie die Eingabe mit der **OK-Taste**.

Das Gerät sucht nun den vorgebenen Kanal nach allen verfügbaren Sendern ab. Die gefundenen Sender werden beim Verlassen des Menüs automatisch gespeichert. Um die Suche vorzeitig zu beenden, drücken Sie **EXIT** auf der Fernbedienung.

#### **5.2 Programmverwaltung**

Um in die Programmverwaltung zu gelangen, gehen Sie im Hauptmenü mit den **CH+/CH-Tasten** auf den Punkt **Programmverwaltung** und bestätigen mit der **OK-Taste**.

In diesem Menü können Sie die gespeicherten Programme nach verschiedenen Kriterien bearbeiten.

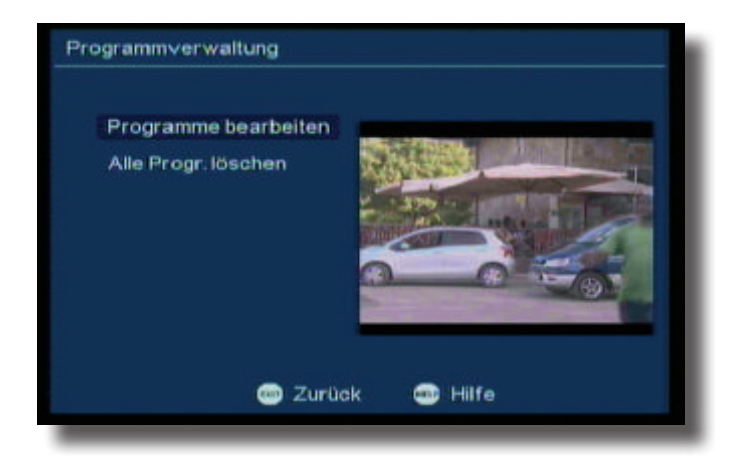

#### **5.2.1 Programmliste bearbeiten**

In diesem Menü können Sie die Programmliste nach Ihren persönlichen Wünschen bearbeiten.

> Markieren Sie mit den **Tasten CH+/CH-** die Einblendung **Programme bearbeiten** und bestätigen Sie mit der **OK** Taste.

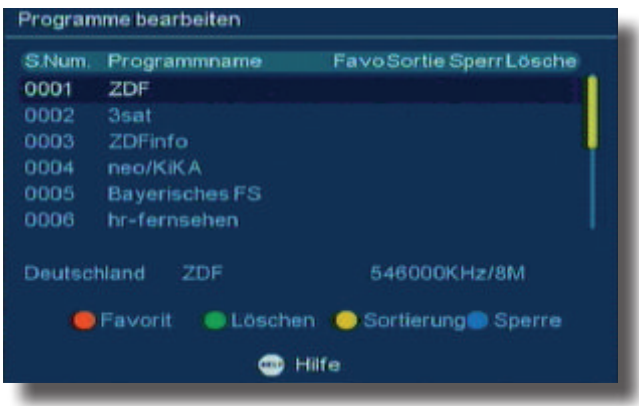

Sie sehen links die Liste der gespeicherten Programme, und unten die Optionen, die Ihnen zum Bearbeiten der Liste zur Verfügung stehen.

#### **5.2.1.1 Programme Sperren/Entsperren**

- > Markieren Sie mit **Tasten CH+/CH-** das Programm, das Sie gerne sperren möchten.
- > Drücken Sie die **blaue Taste**. Die PIN wird abgefragt. Wenn Sie die PIN nicht geändert haben, ist diese in der Werkseinstellung 0000. Drücken sie **OK**. Der Sender ist im laufenden Betrieb danach nur noch durch Eingabe der PIN aufzurufen.

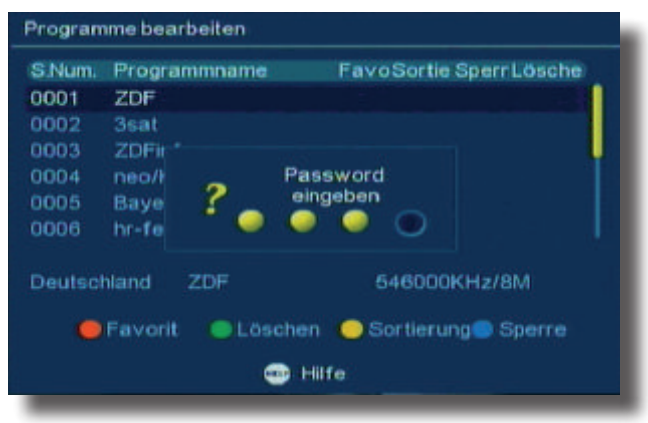

Wenn Sie einen gesperrten Sender wieder entsperren möchten, verfahren Sie in der gleichen Weise.

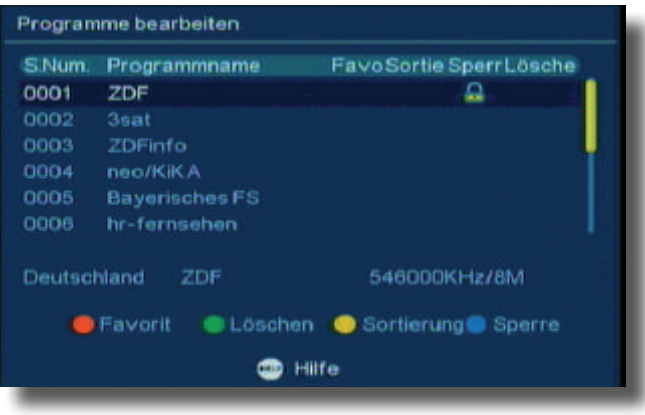

# **5.2.1.2 Programme Löschen**

- > Wenn Sie einen Sender aus der Programmliste löschen möchten, wählen Sie mit den **CH+/CH- Tasten** das gewünschte Programm aus und drücken sie die **grüne Taste**.
- > Wenn Sie das Menü durch Drücken der Taste **EXIT** verlassen, erhalten Sie eine Abfrage ob Sie das oder die gewählten Programme gelöscht werden sollen.
- > Wählen Sie die entsprechende Option aus und bestätigen Sie mit **OK.**

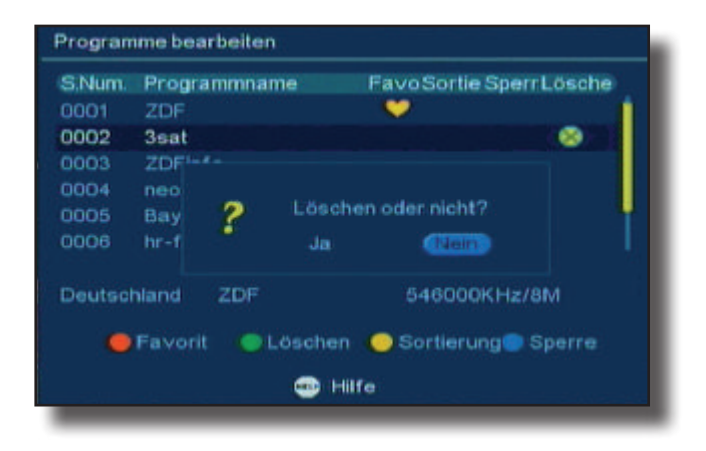

#### **5.2.1.3 Programme sortieren**

**Bitte beachten Sie, dass Sie die Reihenfolge nur verändern können wenn Sie im**  Menü "Systemeinstellungen" den LCN-Modus abgeschaltet haben.

- > Wählen Sie mit den **Tasten CH+/CH-** das Programm aus, welches Sie gerne verschieben möchten.
- > Drücken Sie anschließend die **gelbe Taste,** um das gewünschte Programm zu markieren.

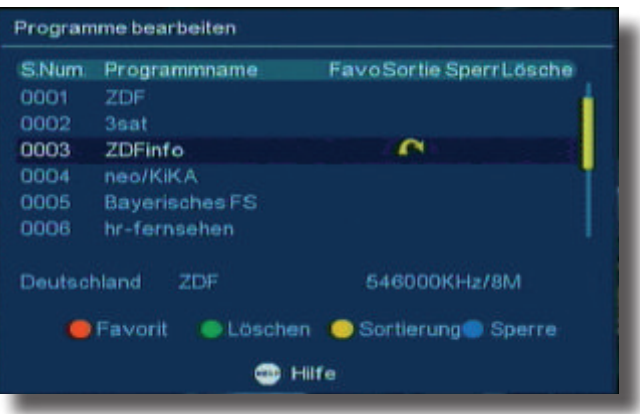

- > Wählen Sie anschließend mit den Pfeiltasten **CH+/CH-** den Programmplatz aus auf dem das Programm gespeichert werden soll.
- > Drücken Sie die **OK-Taste,** um das Programm auf dem neuen Programmplatz abzulegen.

Verschieben Sie auf diese Weise alle Sender nach Ihren Wünschen.

Die neuen Programmplätze werden beim Verlassen des Menüs durch die Taste **EXIT** automatisch gespeichert.

# **5.2.1.4 Favoritenliste anlegen**

- > Wählen Sie mit den **Tasten CH+/CH-** ein Programm aus, das Sie gerne in die Favoritenliste aufnehmen möchten.
- > Drücken Sie die **rote Taste,** um das Programm in die Favoritenliste aufzunehmen. Das gewählte Programm ist anschließend mit einem **Herz-Symbol** gekennzeichnet. Wählen Sie auf diese Weise alle Sender aus, die in der Favoritenliste erscheinen sollen.
- > Drücken Sie anschließend die **EXIT-Taste,** um das Menü zu verlassen.

Um die Favoritenliste aufzurufen, drücken Sie im normalen Fernsehbetrieb die **FAV Taste**.

# **5.2.1.5 Umbenennen**

Sie können einzelne Programme umbenennen.

- > Wählen Sie mit den **CH+/CH- Tasten** das Programm aus, dessen Namen Sie ändern möchten.
- > Drücken Sie die Taste **VOL+**.
- > Geben Sie mit Hilfe der Zehnertastatur den Namen für den Sender ein.
- > Durch Drücken der Taste **EXIT** verlassen Sie das Menü. Die Einstellungen werden gespeichert.

#### **5.2.2 Alle Programme löschen**

Sie können alle in der Liste verfügbaren Programme löschen.

- > Wählen Sie dazu die Zeile *alle Programme löschen* an und bestätigen Sie mit **OK.**
- > Geben Sie den 4 stelligen PIN Code ein. (werksseitig 0000).
- > Wählen Sie aus, ob Sie TV-Kanäle oder Radio-Kanäle löschen wollen.
- > Sie erhalten eine Sicherheitsabfrage.
- > Bestätigen Sie diese mit **OK.**

#### **5.3 Einstellungen**

Das Menü Systemeinstellung bietet Ihnen die Möglichkeit, den Receiver nach Ihren Wünschen einzustellen.

Sie gelangen in dieses Menü, indem Sie im Hauptmenü mit den **CH+/CH- Tasten** den Punkt **Systemeinstellung** anwählen und mit **OK** bestätigen.

#### **5.3.1 Menü/Anzeige**

> Markieren Sie die Zeile *Menü/Anzeige* und bestätigen Sie die Eingabe mit der **OK-Taste.**

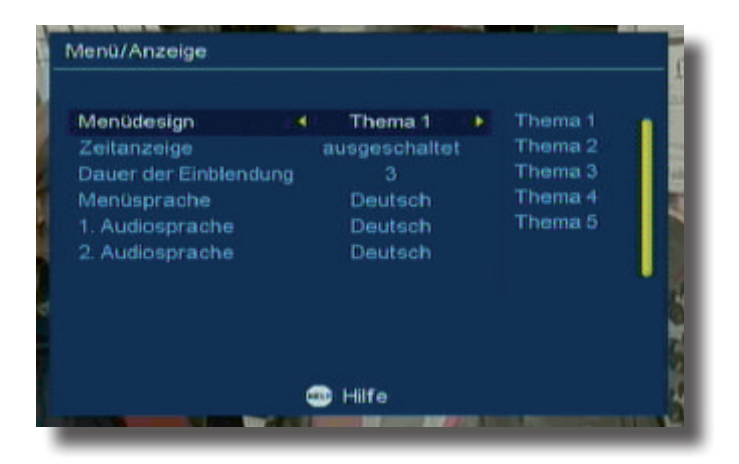

> In der ersten Zeile *Menüdesign* können Sie mit den **Tasten Vol+/Vol-** die Farbe des Hintergrundes des OSD-Menüs einstellen.

- > In der zweiten Zeile können Sie die Zeitanzeige aktivieren. Bei aktivierter Zeitanzeige wird im laufenden Fernsehprogramm in der rechten oberen Ecke des Bildes die aktuelle Uhrzeit eingeblendet.
- > In der dritten Zeile können Sie die Dauer der Infoleiste in Sekunden einstellen. Die Infoleiste wird bei jedem Umschalten auf ein anderes Programm eingeblendet.
- > In der vierten Zeile können Sie mit den **Tasten Vol-/Vol+** die Menüsprache des Gerätes verändern.

In der fünften Zeile legen Sie die erste Audio-Sprache fest. Einige Sender strahlen bestimmte Sendungen mehrsprachig aus. Wenn eine Sendung in der hier festgelegten Sprache gesendet wird, wird der Receiver automatisch diese Sprache wiedergeben, wenn Sie diese Sendung einschalten.

- > Markieren Sie die Zeile 1. Audio-Sprache mit den **CH+/CH- Tasten** und wählen die gewünschte Sprache mit den **VOL+/VOL- Tasten** aus.
- > In der untersten Spalte können Sie auf die gleiche Weise wie im vorherigen Punkt die 2. Audio Sprache festlegen.

Beide Audiosprachen lassen sich im normalen Fernsehbetrieb über die **Audio Taste** aufrufen.

# **5.3.2. Bildeinstellungen**

> Wählen Sie im Menü **Bildeinstellungen** mit den **CH+/CH- Tasten** die Einblendung **Anzeigemodus**, um Ihren Receiver an Ihr Fernsehgerät anzupassen.

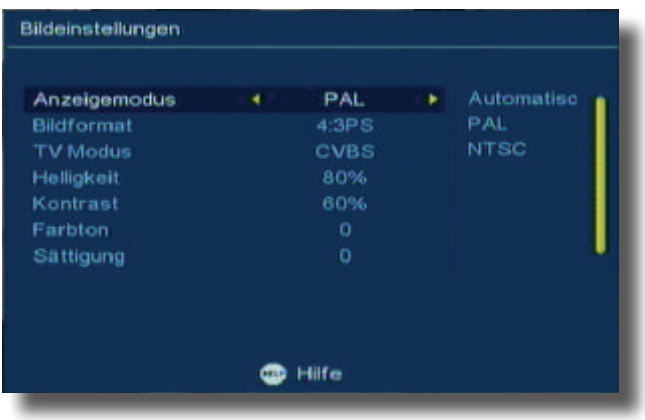

- > In der Zeile **Anzeigemodus** können Sie mit den **VOL+/VOL- Tasten** den Receiver auf den Videostandard Ihres Fernsehgerätes einstellen.
- > Sie haben die Möglichkeit zwischen Automatisch, PAL und NTSC zu wählen. Diese Einstellung sollten Sie im Regelfall auf PAL oder Auto belassen.
- > In der nächsten Zeile können Sie das **Bildformat** Ihres Fernsehgerätes einstellen. Es stehen die Formate 16:9, 4:3LB und 4:3PS zur Auswahl.

#### **16:9**

Stellen Sie den Receiver auf 16:9 ein, wenn Sie das Gerät an einem Fernsehgerät mit dem Bildformat 16:9 betreiben.

#### **4:3LB (Letterbox):**

Das Breitbildformat wird in dieser Einstellung auch auf einem 4:3 Gerät vollständig dargestellt. Sie sehen bei einer Sendung, die in 16:9 gesendet wird, oben und unten schwarze Ränder am Bildschirm.

#### **4:3PS (Pan&Scan):**

Bei dieser Einstellung wird ein Bild, das im 16:9 Format gesendet wird, auf einem 4:3 Fernsehgerät entsprechend so verändert, dass die wichtigen Bildinhalte übertragen werden. Dadurch kann auch auf einem 4:3 Fernsehgerät eine Sendung in 16:9 wiedergegeben werden ohne dass oben und unten schwarze Balken erscheinen. Es werden jedoch einige Bildinhalte rechts und links abgeschnitten.

#### **TV Modus**

Stellen Sie in diesem Punkt ein, ob der Receiver am Videoausgang ein RGB- oder ein CVBS-Signal wiedergeben soll.

In den folgenden Punkten dieses Untermenüs können Sie noch weitere Einstellungen wie Helligkeit, Kontrast, Farbschema und die Sättigung nach Ihren Bedürfnissen verändern.

#### **5.3.3 Systemeinstellungen**

> Wählen Sie im Menü Einstellungen den Punkt Systemeinstellungen an und bestätigen Sie mit **OK**.

Hier können Sie nun einige Einstellungen des Gerätes vornehmen, die Sie mit Hilfe der **CH+/CH-** Taste ändern können.

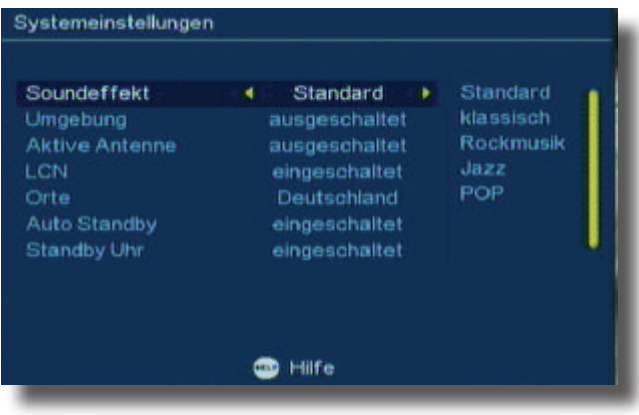

# **5.3.3.1 Sound Effekt**

 Stellen hier mit Hilfe der **VOL+/VOL-** Taste den Audiomodus entsprechend Ihren Bedürfnissen ein.

# **5.3.3.2 Umgebung**

Hier können Sie mit Hilfe der **VOL+/VOL- Taste** den Umgebungseffekt ein- oder ausschalten.

# **5.3.3.3 Aktive Antenne**

Sollten Sie über eine aktive Antenne verfügen, die Sie an dem Gerät betreiben, können Sie hier eine 5 Volt Antennenspeisespannung über den Koax-Eingang des Gerätes aktivieren.

Bitte beachten Sie, dass diese Funktion nur dann funktioniert, wenn eine aktive Antenne angeschlossen ist, die über die Antennenleitung mit Spannung versorgt werden kann. Bitte informieren Sie sich hierzu auch ggf. über die technischen Spezifikationen Ihrer Antenne.

# **5.3.3.4 LCN Modus**

Den LCN Modus (Local Channel Number) können sie hier ein- oder ausschalten. Der LCN Modus beinhaltet eine vom Sendebetreiber zur Verfügung gestellte Kanalsortierung. Dies kann nur dann zur Verfügung stehen, wenn diese Sortierung vom Sendebetreiber bereit gestellt wird.

# **5.3.3.5 Orte**

Stellen Sie hier das Land ein, in dem das Gerät betrieben wird.

# **5.3.3.6 Auto Standby**

Aus Umweltschutzgründen kann sich das Gerät nach 3 Stunden automatisch aus dem laufenden Betrieb in Standby schalten, wenn in diesem Zeitraum keine Bedienfunktionen wie Programmwahl, Lautstärke etc. ausgeführt worden sind.

# **ACHTUNG! Im Auslieferungszustand ist diese Funktion aktiviert!**

Sie können diese Funktion unter diesem Menüpunkt deaktivieren.

Schalten Sie die Funktion hier ein oder aus.

# **5.3.4 Zeit**

Im Uhrzeitmenü gibt es zwei Zeitmodi, eine Automatische Einstellung und eine Manuelle Einstellung. Drücken Sie die **Tasten VOL+/VOL-**, um den Zeitmodus zu wählen.

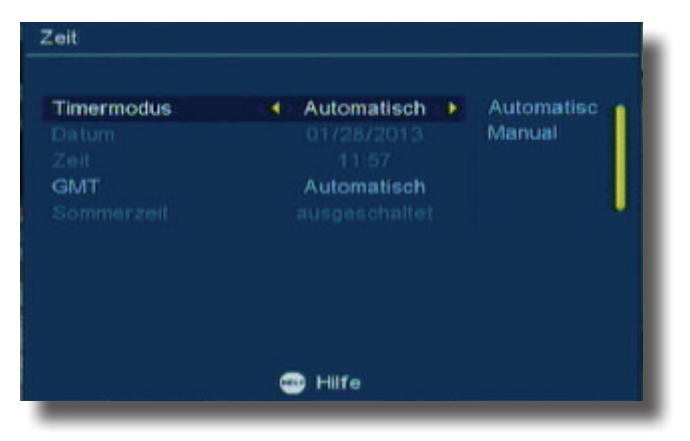

- 1. Die werkseitige Einstellung ist "Automatisch".
- 2. Drücken Sie die **Tasten CH+/CH-**, um zwischen den Zeilen auf und ab zu navigieren.
- 3. In der Einstellung "Manuell" drücken Sie die **Tasten CH+/CH-**, um zwischen den Zeilen *Datum* und *Zeit* zu wählen.

Wählen Sie unter dem Menüpunkt Uhrzeit einstellen die Betriebsart **Automatisch** mit Hilfe der **VOL+/VOL- Taste** aus. Das Gerät synchronisiert nun die Uhrzeit automatisch. Dies kann einige Sekunden dauern. Ggf. ist es erforderlich, das Gerät nach Verlassen des Menüs über die Taste **EXIT** einige Sekunden auf einem Programmplatz, z.B. ZDF, eingestellt zu lassen, um die Synchronisation der Uhrzeit abzuschließen.

#### **5.4.2 Uhrzeit manuell einstellen**

Neben der automatischen Uhrzeiteinstellung können Sie die Uhrzeit und das Datum auch manuell einstellen. Dies ist aber in der Regel nicht erforderlich, sofern ein ausreichender Empfang der Fernsehprogramme über die angeschlossene Antenne gewährleistet ist.

- > Wählen Sie unter dem Menüpunkt *Uhrzeit einstellen* die Betriebsart *Manuell*  mit Hilfe der **VOL+/VOL-** Taste aus.
- > Wechseln Sie in die Zeile *Datum* und drücken Sie die **Tasten VOL+ oder VOL-.**
- > Wählen Sie das aktuelle Datum aus und bestätigen Sie mit **OK.**
- > Geben Sie in der Zeile *Zeit* die aktuelle Zeit ein.

# **5.5 Timer**

In diesem Menüpunkt können Sie einen Timer zur Programmierung z.B. für eine Aufnahme eines angeschlossenen Video/DVD Rekorders einstellen.

> Rufen Sie über die **Menütaste** das Hauptmenü auf.

 Wählen Sie mit den **CH+/CH- Tasten** die Einblendung **Einstellungen** und bestätigen Sie mit der **OK-Taste**.

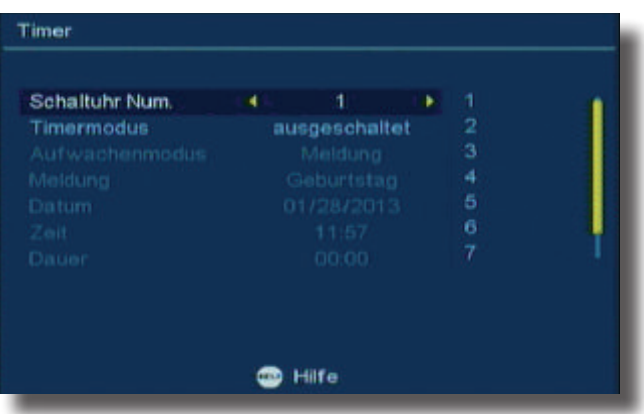

> Wählen Sie anschließend die Einblendung **Timer einstellen** und bestätigen Sie mit der **OK-Taste**.

Unter dem Menüpunkt Timer einstellen können Sie bis zu acht Timer einstellen.

#### **Schaltuhr Nummer**

Wählen Sie in der Zeile *Schaltuhr Nummer* das Timerereignis aus, das Sie einstellen möchten.

#### **Timer Modus**

Unter dem Punkt *Timer Modus* können Sie einstellen ob der Timer einmalig, täglich, wöchentlich, jährlich aktiv werden soll oder ob der Timer nicht aktiv sein soll. Dies ist dann nützlich wenn Sie z.B. eine Serie die täglich läuft aufzeichnen möchten.

*Einmalig*: Der Timer wird nur einmal geschaltet.

*täglich*: Der Timer läuft täglich ab.

*wöchentlich*: Der Timer wird einmal pro Woche geschaltet.

*jährlich*: Der Timer wird einmal jährlich geschaltet.

*Aus*: Der Timer ist nicht aktiv.

# **Ereignis**

Stellen Sie hier ein, was der Timer zum eingestellten Termin ausführen soll.

#### **Ausschalten:**

Der Receiver schaltet zu dem eingestellten Termin vom Normalbetrieb in Standby.

# **Meldung:**

Der Receiver bringt eine Weckmeldung im Bildschirm, die Sie in der nächsten Zeile einstellen können.

#### **Kanal:**

Der Receiver schaltet zu dem eingestellten Termin auf ein, in der nächsten Zeile einzustellendes Programm.

#### **Einschalten:**

Der Receiver schaltet zu dem eingestellten Termin von Standby in Normalbetrieb.

#### **Timerprogramm**

Stellen Sie hier das Programm ein, auf das das Gerät zum eingestellten Termin umschalten soll.

#### **Datum**

Stellen Sie hier das Datum ein, zu dem der Timer aktiviert werden soll.

**Zeit**

Geben Sie hier die Uhrzeit des Timers über die **Zehnertastatur** ein.

#### **Dauer**

Stellen Sie hier über die **Zehnertastatur** die Dauer der Aufnahme in Stunden und Minuten ein.

# **5.6 Jugendschutz**

Unter diesem Punkt können Sie einen individuellen 4- stelligen PIN-Code angeben. Dieser wird z.B. dann benötigt, wenn Sie in der Programmverwaltung ein oder mehrere Programme mit einer Kindersicherung versehen haben um Sie vor unerlaubtem Zugriff zu schützen.

- > Rufen Sie über das **Hauptmenü** den Menüpunkt **Einstellungen** auf.
- > Wählen Sie unter Einstellungen den Punkt **Kindersicherung** an und bestätigen Sie mit **OK.**
- > Geben Sie das aktuelle Passwort mit Hilfe der Zehnertastatur ein.

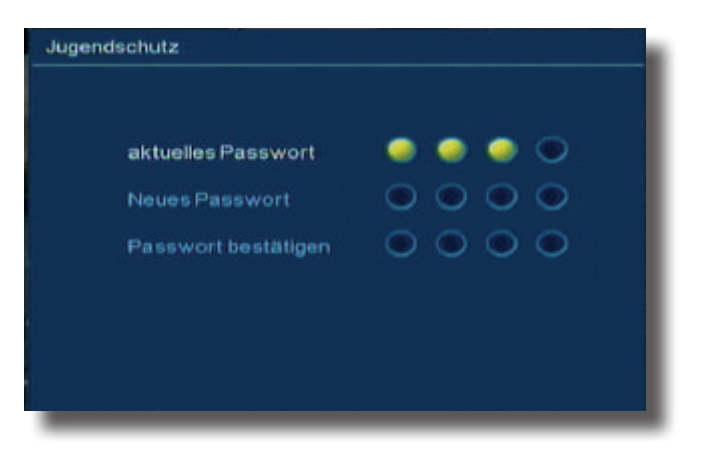

- > Das werkseitig eingestellte Passwort ist 0000.
- > Geben Sie das neue Passwort ein und wiederholen Sie die Eingabe unter *Passwort bestätigen.*

#### **5.7 Software**

Über die USB-Schnittstelle haben Sie die Möglichkeit, die Betriebssoftware Ihres Receivers zu aktualisieren. Hierzu benötigen Sie die entsprechende Software, welche Sie ggf. unter www.DIGITALBOX.de downloaden können. Diese spielen Sie dann auf einen USB Stick und verbinden diesen via USB mit dem Receiver.

- > Rufen Sie über die Taste **Menü** das **Hauptmenü** auf.
- > Markieren Sie mit den **Tasten CH+/CH-** die Einblendung **Software** und bestätigen Sie mit **OK**.
- > Wählen Sie den Ordner, in dem Sie die Software gespeichert haben.
- > Wählen Sie hier die Datei aus und bestätigen Sie mit **OK.**

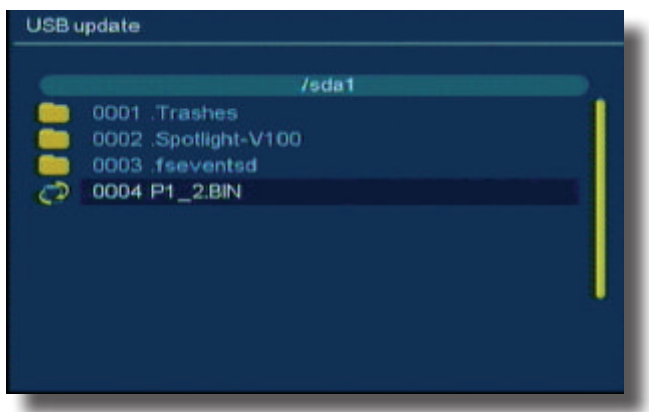

> Bestätigen Sie erneut mit **OK,** um das Update zu starten.

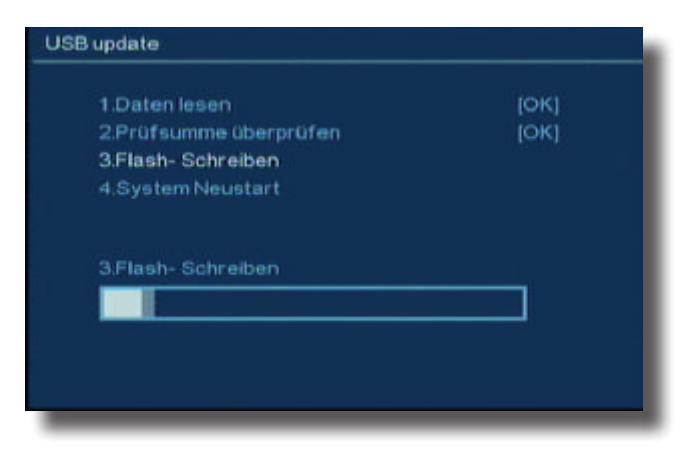

Das Gerät startet danach mit der ersten Inbetriebnahme.

# **5.8 Werkseinstellung**

Hier können Sie den Receiver in den Auslieferungszustand zurücksetzen. Alle von Ihnen individuell vorgenommenen Einstellungen werden gelöscht und die vom Werk eingestellten Werte aufgerufen.

- > Rufen Sie über die Taste **Menü** das **Hauptmenü** auf.
- > Markieren Sie mit den **Tasten CH+/CH-** die Einblendung **Werkseinstellung** und bestätigen Sie mit **OK**.
- > Geben Sie in der nächsten Einblendung ihr persönliches Passwort ein. (Im Werkszustand 0000).
- > Markieren Sie in der nächsten Einblendung (Werkseinstellung setzen) die Einblendung "Ja" und bestätigen Sie die Eingabe mit **OK**.

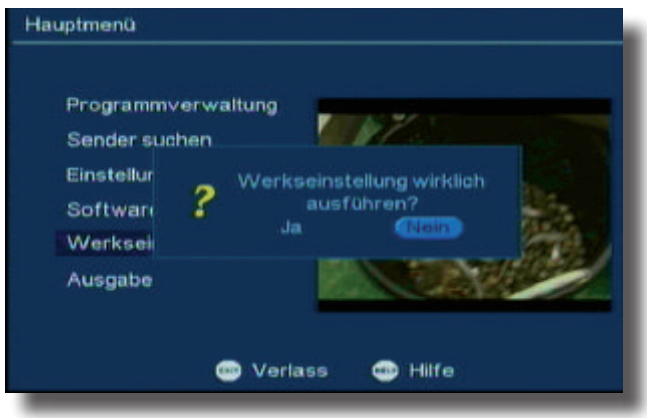

Das Gerät startet anschließend wieder mit der Erstinstallation

# **5.9 Ausgabe**

Unter diesem Punkt können Sie die spezifischen Daten Ihres Gerätes abrufen.

- > Rufen Sie über die Taste **Menü** das **Hauptmenü** auf.
- > Markieren Sie mit den **Tasten CH+/CH-** die Einblendung **Ausgabe** und bestätigen Sie mit **OK**.

# **6. Allgemeine Bedienung**

# **6.1 Ein- und Ausschalten**

- > Schalten Sie den Receiver durch Drücken der **Taste Ein/Standby** auf der Fernbedienung ein.
- > Durch nochmaliges Drücken dieser Taste schalten Sie das Gerät wieder aus.
- > Das Gerät ist nun im Bereitschaftsbetrieb (standby).

# **6.2 Programmwahl**

# **Mit Hilfe der Programm auf/ab-Tasten**

> Schalten Sie die Programme mit Hilfe der **Programmtasten auf/ab** auf der Fernbedienung oder am Gerät jeweils um einen Programmplatz auf oder ab.

Mit Hilfe der **Zehnertastatur**

> Geben Sie mit Hilfe der **Zehnertastatur** die gewünschte Programmnummer ein. Zum Beispiel

**1** für Programmplatz **1**

- **1**, dann **4** für Programmplatz **14**
- **2**, dann **3**, dann **4** für Programmplatz **234**

Bei der Eingabe von mehrstelligen Programmnummern haben Sie jeweils nach dem Drücken einer Taste ca. 3 Sekunden Zeit, um die Eingabe zu vervollständigen.

Wollen Sie nur eine einstellige beziehungsweise zweistellige Zahl eingeben, so können Sie den Umschaltvorgang durch längeres Gedrückthalten der letzten Ziffer beschleunigen.

# **Mit Hilfe der Programmliste:**

- > Drücken Sie die Taste **OK**.
- > Nun können Sie mit den **CH+/CH-** das gewünschte Programm markieren.
- > Durch Drücken der Taste **OK** wird das markierte Programm eingestellt.
- > Mit den **CH+/CH-** bewegen Sie den Marker jeweils um eine Zeile in der Liste.

# **6.2.1 Programm mit Hilfe einer Favoritenliste**

- > Drücken Sie die **Taste FAV**. Es erscheint die aktive Favoritenliste , sofern diese erstellt worden ist. Lesen Sie dazu bitte auch 5.2.1.4.
- > Wählen Sie nun mit Hilfe der **CH+/CH-** eineFavoritenliste aus.
- > Markieren Sie mit den **CH+/CH-** oder den **Tasten** Blättern auf/ab das Programm, das Sie sehen möchten.
- > Bestätigen Sie mit **OK**.
- > Um in die Gesamtliste zu gelangen, drücken Sie die Taste **EXIT.**

# **6.2.2 TV/Radioumschaltung**

Die Vorprogrammierung enthält neben den Fernsehprogrammen auch Radioprogramme.

- > Schalten Sie mit der **Taste TV/Radio** den Receiver in den Radiobetrieb. Der Receiver schaltet nun auf das zuletzt gehörte Radioprogramm um.
- > Durch erneutes Drücken der Taste **TV/Radio** wird wieder das zuletzt gesehene Fernsehprogramm eingestellt.

Bitte beachten Sie, dass der Radioempfang über DVB-T nicht in allen Regionen zur Verfügung steht.

> Programme können im Radiomodus genau wie im TV Betrieb angewählt werden.

#### **6.2.3 Rückkehr zum zuletzt eingestellten Programm**

- > Durch Drücken der Taste **RECALL** auf der Fernbedienung wird das zuletzt eingestellte Programm wieder eingestellt.
- > Drücken Sie die Taste erneut, wird wieder das zuvor gesehene Programm eingestellt.

#### **6.3 Lautstärkeregelung**

- > Regeln Sie die Lautstärke Ihres Receivers mit Hilfe der **Taste VOL+** lauter und mit Hilfe der Taste **VOL-** leiser.
- > Durch Drücken der Taste **Ton ein/aus** wird der Ton aus- bzw. eingeschaltet.

# **Für den täglichen Gebrauch**

# **Ein- und Ausschalten**

- > Schalten Sie den Receiver durch Drücken der **Taste Ein/Standby** auf der Fernbedienung oder am Gerät ein.
- > Durch nochmaliges Drücken dieser Taste schalten Sie das Gerät wieder aus.
- > Das Gerät ist nun im Bereitschaftsbetrieb (standby), dabei wird in der Anzeige am Gerät die Uhrzeit eingeblendet.

# **Programmwahl**

# **Mit Hilfe der Programm auf/ab-Tasten**

> Schalten Sie die Programme mit Hilfe der **CH+/CH- Tasten** auf der Fernbedienung oder am Gerät jeweils um einen Programmplatz auf oder ab.

# Mit Hilfe der **Zehnertastatur**

- > Geben Sie mit Hilfe der **Zehnertastatur** die gewünschte Programmnummer ein. Zum Beispiel
- 
- **1** für Programmplatz **1 1**, dann **4** für Programmplatz **14**
- **2**, dann **3**, dann **4** für Programmplatz **234**

Bei der Eingabe von mehrstelligen Programmnummern haben Sie jeweils nach dem Drücken einer Taste ca. 3 Sekunden Zeit, um die Eingabe zu vervollständigen. Wollen Sie nur eine einstellige beziehungsweise zweistellige Zahl eingeben, so können Sie den Umschaltvorgang durch längeres Gedrückthalten der letzten Ziffer beschleunigen.

# **Mit Hilfe der Programmliste:**

- > Drücken Sie die Taste **OK**.
- > Nun können Sie mit den **CH+/CH-** das gewünschte Programm markieren.
- > Durch Drücken der Taste **OK** wird das markierte Programm eingestellt.
- > Mit den **CH+/CH-** bewegen Sie den Marker jeweils um eine Zeile in der Liste.
- > Mit den Tasten **Blättern auf/ab** wird die Liste komplett umgeblättert.

# **Lautstärkeregelung**

- > Regeln Sie die Lautstärke Ihres Receivers mit Hilfe der **VOL+** lauter und mit Hilfe der Taste **VOL-** leiser.
- > Durch Drücken der Taste **Ton ein/aus** wird der Ton aus- bzw. eingeschaltet.

# **7. Technische Daten**

#### **Empfangstuner & Kanal**

Frequenzband 51~862 MHz RF-Eingang **IEC**, weiblich RF-Ausgang IEC, männlich<br>Bandbreite Tuner 7 MHz / 8 MHz Bandbreite Tuner Eingangsimpedanz 75 Ohm Demodulation COFDM Konstellation QPSK, 16-QAM, 64-QAM OFDM Übertragung 2K, 8K FFT<br>Schutzintervalle 1/4, 1/8, 1/1 FEC-Rate 1/2, 2/3, 3/4, 5/6, 7/8 Datenrate 31.67 Mbps max. Antennenspeisung 5 Volt, 75 mA max.

Eingangspegel Digitales Signal -20~-78 dBm (64 QAM PR=2/3) 1/4, 1/8, 1/16, 1/32, OFDM Symbollänge

#### **MPEG Transportstrom A/V Dekodierung**

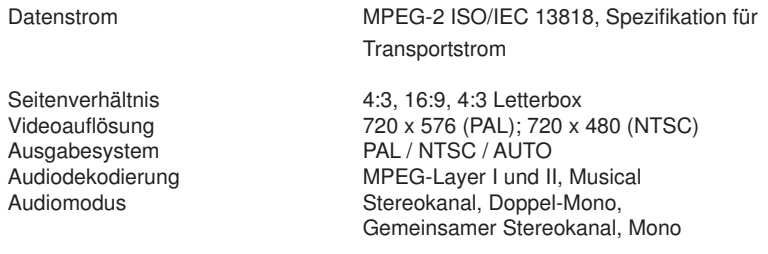

 $= 5\%$  $\epsilon = 5$  Grad  $= 30$ ns

#### Abtastfrequenz 32, 44.1 und 48KHz

TV SCART (CVBS, RGB)  $1.0V +/- 20mVp-p$  $+/- 0.8dB (4.8MHz)$ 

#### **Videoausgang**

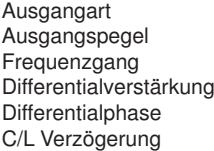

#### **Audioausgang**

**digital:** über SPDIF coaxial

#### **Audioausgang (über Scart)**

Entspricht Standards<br>
ISO / IEC IS 11172-3

Kanäle 1 Paar Stereo oder 2 Mono Kompressionsstandard MPEG-1 Layer 1 & 2 Modus Mono, Dual, Gemeinsames Stereo, Stereo Abtastfrequenz 32 KHz, 44.1 KHz, 48 KHz

#### **Betriebsbedingungen**

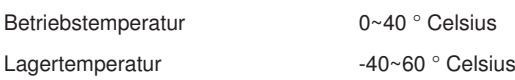

#### **Stromversorgung**

Netzspannung, Eingang and AC ~ 200-240V<br>Leistungsaufnahme Nennwert Max. 15W im Betrieb: Leistungsaufnahme Nennwert

Max. 0.5 W im Standby

**Maße** 180 mm x 34 mm x 100 mm

# **8 Fehlersuchhilfen**

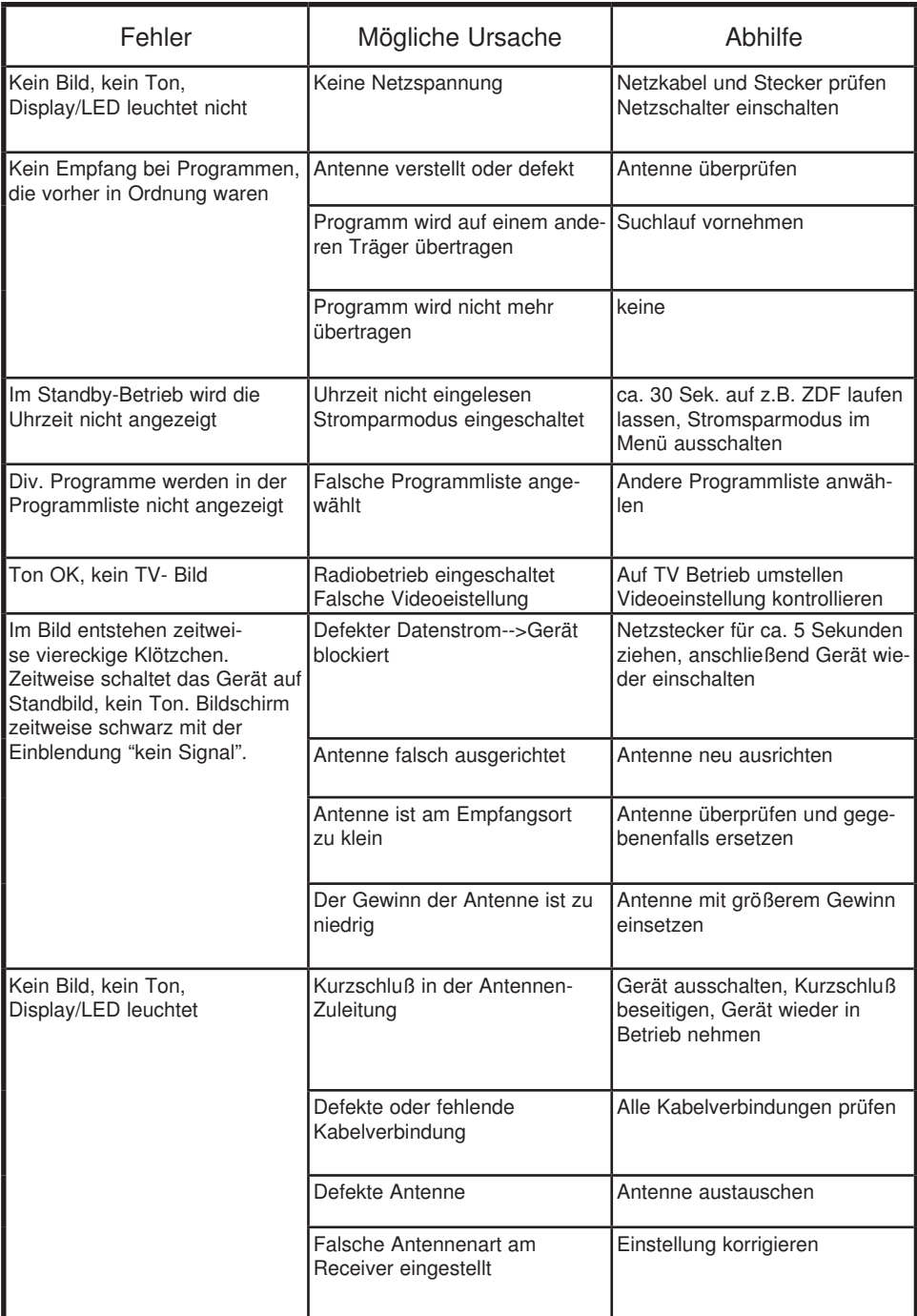

Ihr Gerät trägt das CE-Zeichen und erfüllt alle erforderlichen EU-Normen. Änderungen und Druckfehler vorbehalten. Stand 12/13 Abschrift und Vervielfältigung nur mit Genehmigung des Herausgebers.

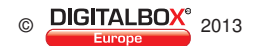